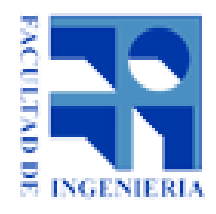

**Instituto de Agrimensura Departamento de Geodesia Cartografía Temática**

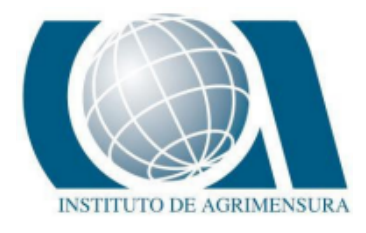

# -INFORME FINAL-**Creación de un conjunto de mapas**

**Autor: Thais Rodriguez - C.I: 5.062.317-9**

> **Docentes: Hebenor Bermudez Irene Balado**

**NOVIEMBRE 2023**

### **ÍNDICE:**

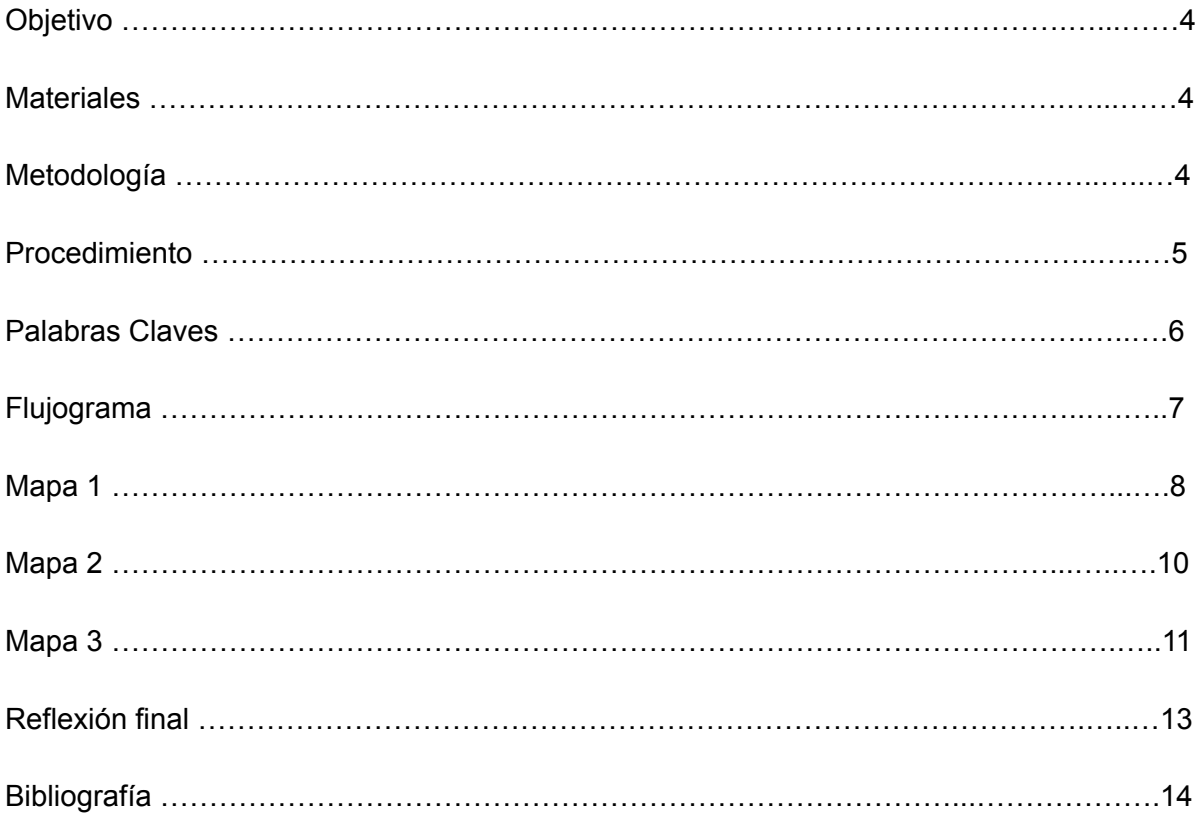

### **ÍNDICE DE FIGURAS:**

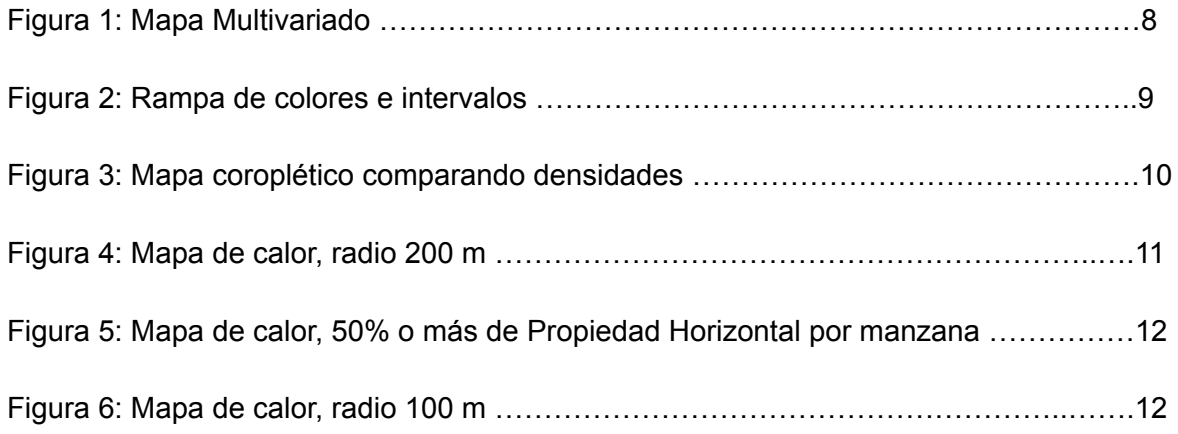

#### **OBJETIVO:**

Crear mapas temáticos a partir de un conjunto de datos geográficos elegidos y siguiendo las pautas teóricas vistas en clase.

#### **MATERIALES:**

- Computadora con software qgis
- Base de datos cartográficos de las variables a considerar

#### **METODOLOGÍA:**

- 1. Seleccionar un conjunto de datos geográficos (no más de 3 elementos). Deberán tratarse de capas vectoriales y no deberán estar relacionadas entre sí (por ejemplo manzanas catastrales y parcelas). Se deberá validar los datos con los docentes del curso.
- 2. Definir un público objetivo a los que serán presentados los mapas (especializado en la temática de los datos, no especializados, formación, etc.)
- 3. Plantear la construcción de 3 mapas temáticos que transmitan un mensaje a partir de los datos indicados en el punto 1. Al menos se deberán construir tres tipos distintos de mapas (coropléticos, asimétricos, isolíneas, de símbolos proporcionales o multivariados).
- 4. Elaborar un informe que dé cuenta de las decisiones tomadas, edición de datos necesarias, herramientas de construcción de mapas, etc. Se espera que este informe sirva para comprender el proceso realizado por el estudiante para construir los mapas.

#### **PROCEDIMIENTO:**

Este trabajo se centrará en el departamento de Montevideo, ya que me pareció bastante interesante todo el tema de la densidad de población..

Toda la información fue descargada del sig de montevideo, archivos shapefile, así como también utilice como capa base la capa del wms de la intendencia de montevideo que es de formato raster.

El público objetivo será toda persona técnico que sepa de propiedad horizontal y de temas urbanísticos.

La información con las que voy a trabajar es:

- **- MUNICIPIOS**
- **- MANZANAS**
- **- RÉGIMEN ACTUAL DE TRIBUTACIÓN (HORIZONTAL O COMÚN)**
- **- PADRONES**
- **- PERSONAS POR ZONA 2011**
- **- BARRIOS DE MONTEVIDEO**
- **- ESPACIOS LIBRES**

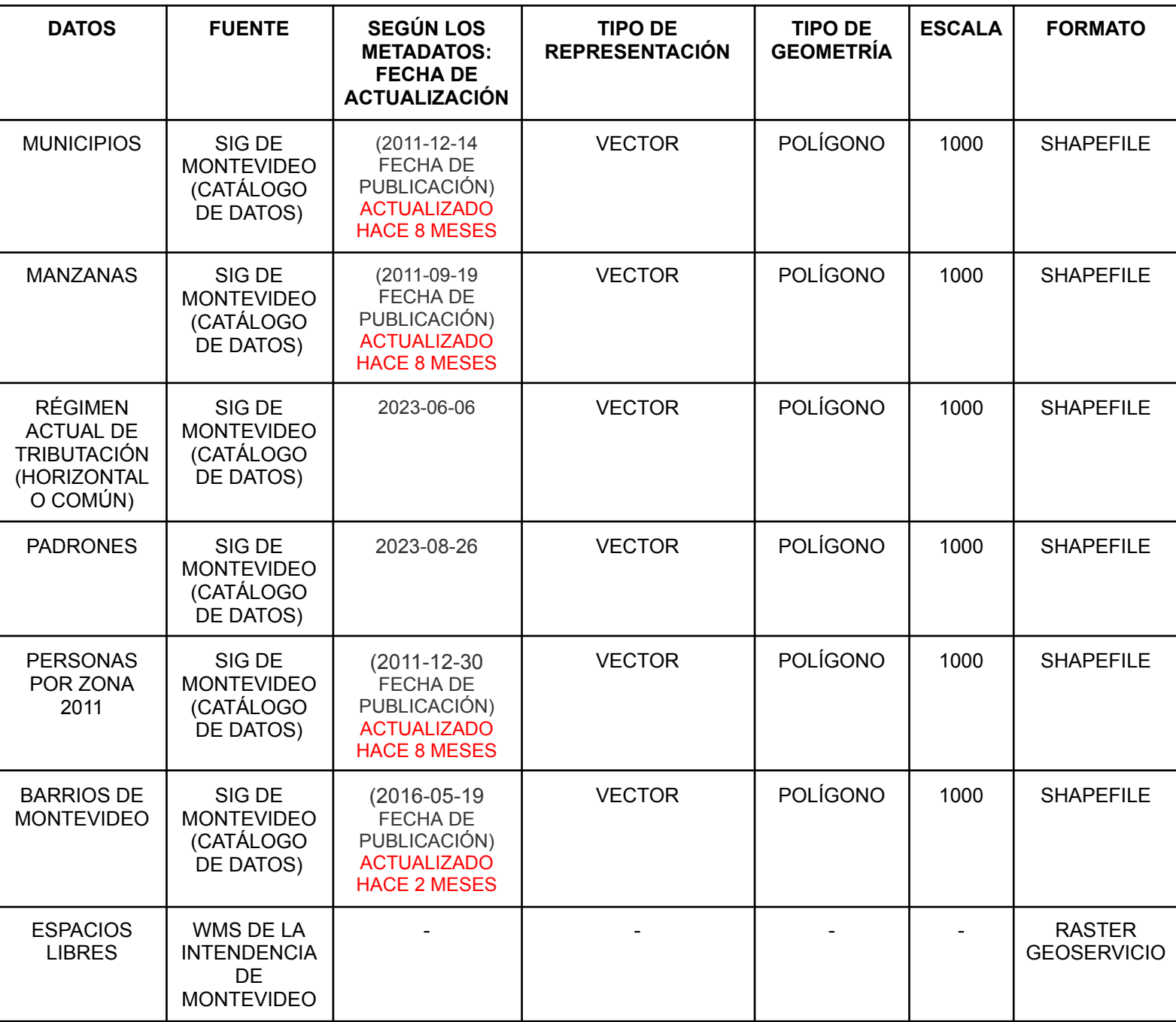

#### **PALABRAS CLAVES:**

- Densidad de Población
- Propiedad Común
- Densidad de Propiedad Horizontal

# **FLUJOGRAMA**

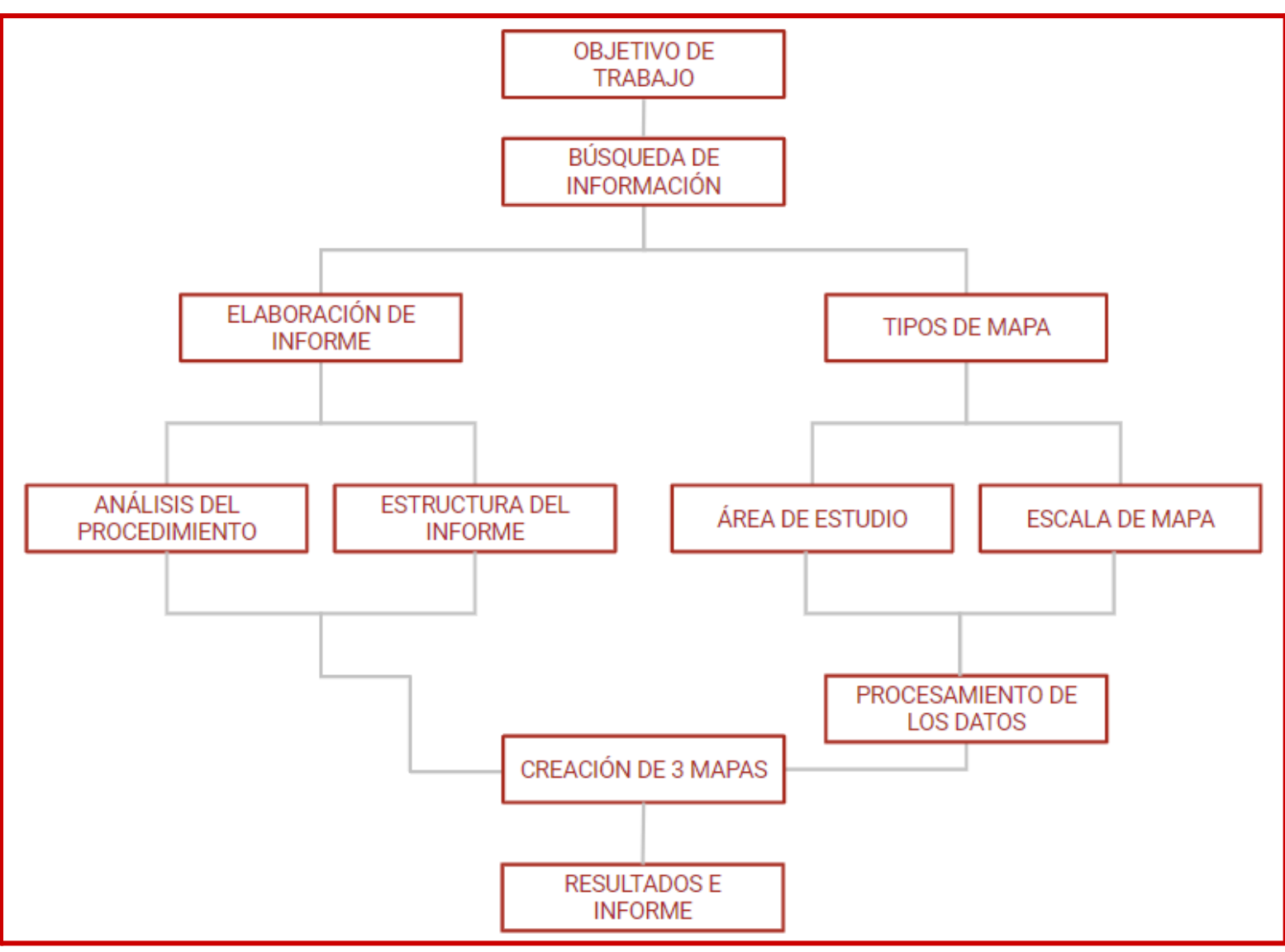

#### **Definición de densidad de propiedad horizontal:**

Densidad de ph la defino como cantidad de propiedad horizontales, cantidad de padrones en régimen de propiedad horizontal.

# **MAPA 1** MAPA DE MULTIVARIADO - CTUDAD VIE1A - $\blacktriangle$ Propiedad horizonal / Propiedad Común Densidad de Población  $\bigodot$ TODR **RÍO DE LA PLATA** REFERENCIAS ESCALA 1/3 Limite del Barrio según INE<br>Espacios públicos  $\Box$  60 - 6

**Figura 1: Mapa multivariado.**

En este primer mapa se pretende reflejar una comparación por manzana entre propiedad común y propiedad horizontal.

Para ello se descargaron las capas del sig de montevideo, se fueron probando distintas ideas y viendo cual era la más apropiada para lo que se quería representar.

En un principio, la idea era pintar las manzanas y hacer un mapa coroplético. De esta manera, cuando en una manzana hay más propiedad común que propiedad horizontal se pinta de color rojo y de ser al revez verde, pero esto no se pudo realizar porque faltaban datos en la tabla de atributos.

Sin embargo, se realizó algo similar a través de la creación de gráficas. Del total de PH Y PC que se encuentran en una manzana se genera un gráfico, el cual sería el 100% para cada una de las manzanas.

También se visualizó el de gráfico de barras pero resultó preferible el anterior, de esta forma se realizó un mapa multivariado para Ciudad Vieja utilizando los datos del régimen actual de tributación, manzanas, padrones, y se comparó con los datos de personas por zona 2011 en el mismo barrio, como se muestra en la figura 1 con una rampa de colores naranja.

Dicha rampa está dividida por rupturas naturales y en 5 clases ya que después de probar me pareció que era la más adecuada para representar la información.

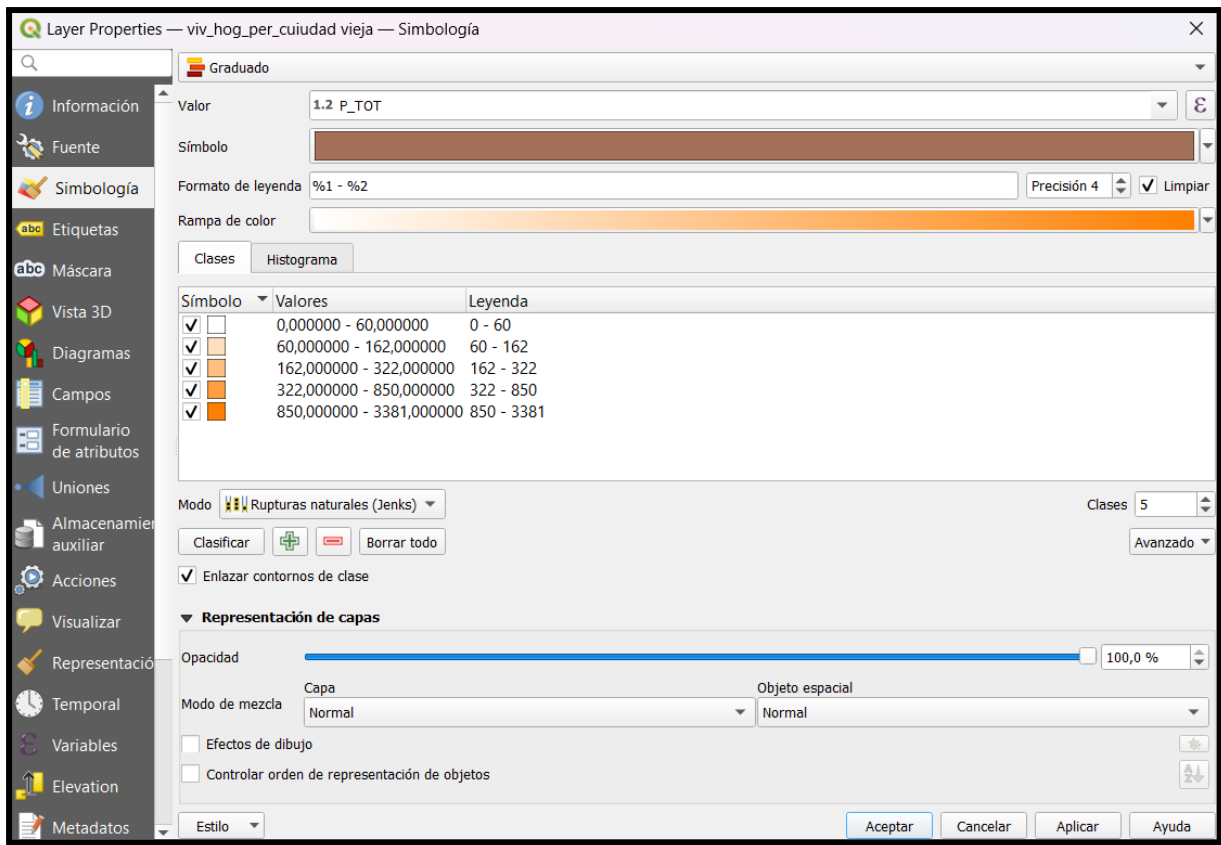

**Figura 2: Rampa de colores e intervalos.**

Primero instalé una herramienta que se llama Group Stats la cual la use para calcular cuántos padrones en ph y pc había por manzana. Eso lo exporté y lo uní a la capa de manzanas como atributo. Una vez que tenía esos datos en la tabla de atributo fui a hacer las gráficas lo cual fui a propiedades gráficas y agregue los dos campos que quería para realizarla.

Por último decidí que colores poner para que se vea bien reflejada la comparación.

## **MAPA 2** MAPA COROPLÉTICO

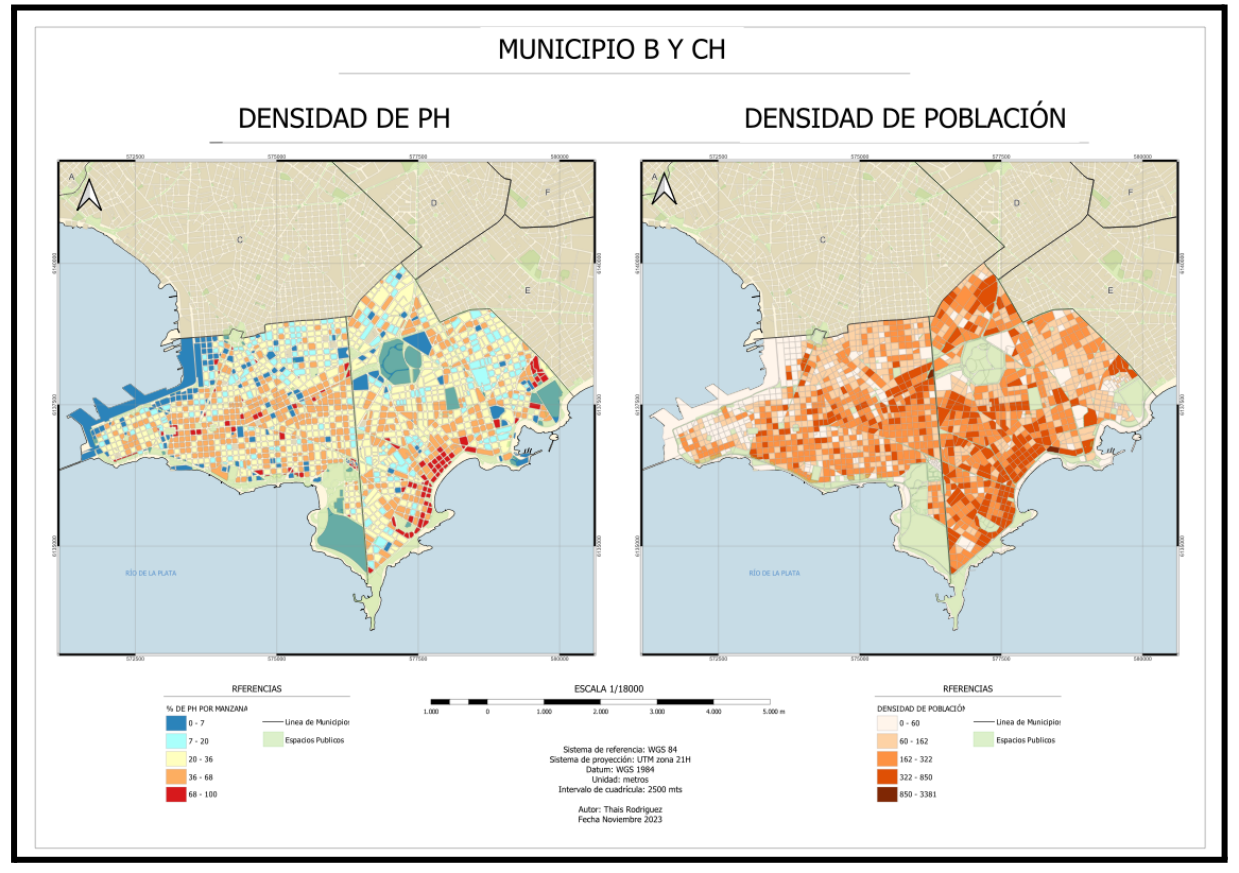

**Figura 3: Mapa coroplético comparando densidades.**

En el segundo se utilizaron todas las capas descargadas menos la de barrios.

En el lado izquierdo, se muestra un mapa coroplético con el porcentaje de ph por manzana, que se calculó creando un nuevo campo y haciendo la regla de tres. Se realizó la suma de propiedad común y de propiedad horizontal y finalmente se calculó el porcentaje.

También está dividida por rupturas naturales y en 5 clases con una rampa de colores spectral, en ésta el color verde fue modificado por un celeste claro para que no se empaste con la capa base utilizada.

Del lado derecho se muestra el mismo mapa mostrado en la figura 1, mapa coropletico dividido por rupturas naturales y en 5 clases con una rampa de color naranja, en este caso para los municipios B y CH.

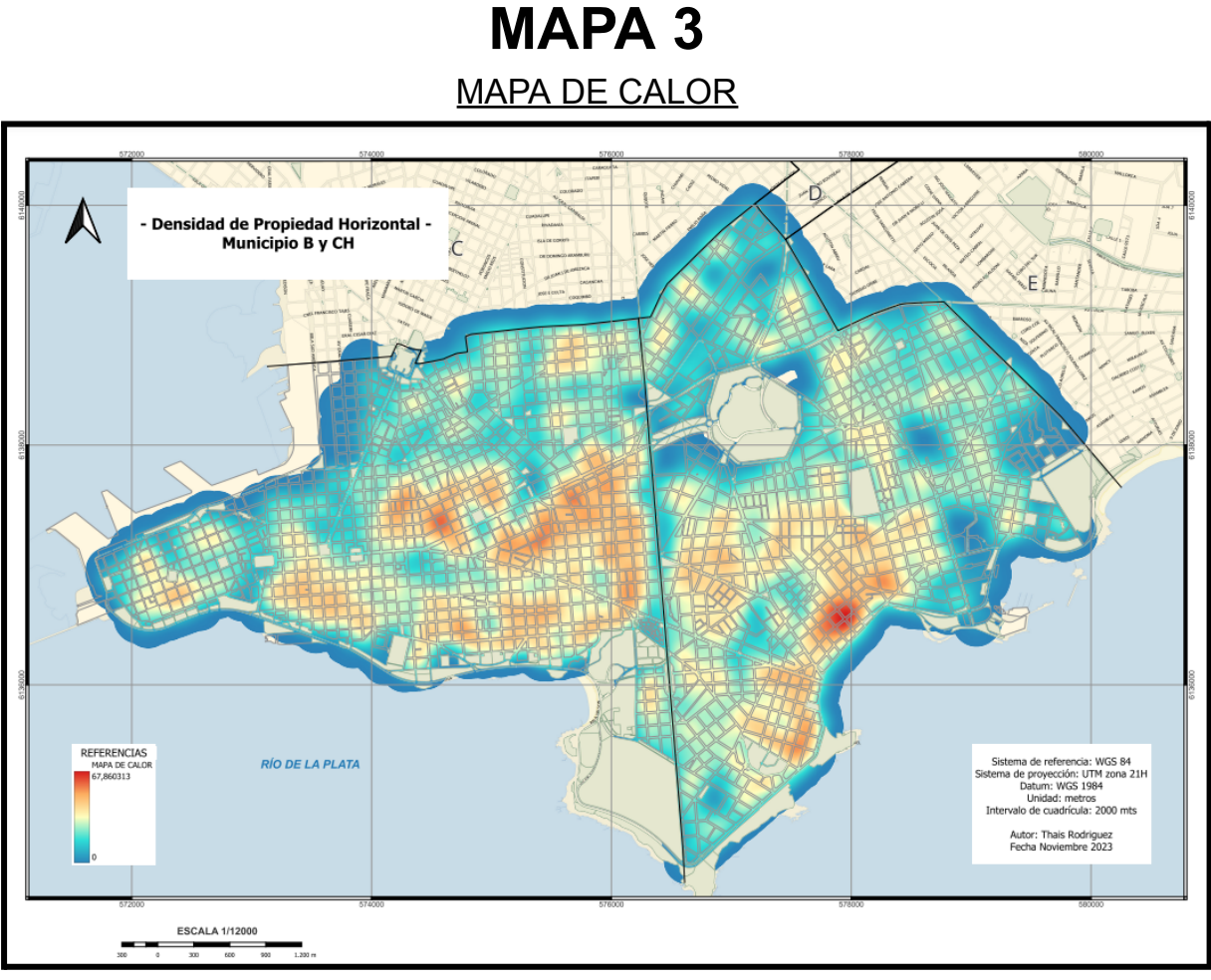

**Figura 4: Mapa de calor, radio 200m.**

En el tercer mapa se utilizó la capa descargada de padrones, municipios y la del régimen actual de tributación, a la cual se le aplicó un filtro quedó con los padrones, solo que son Propiedad Horizontal. A dichos padrones se le generó un centroide para poder generar el mapa de calor, ya que solo lo genera a partir de puntos, y ahí se creó el mapa de calor con un radio de 200m.

Fue generado para los municipios B y CH, está dividido en 5 clases y con una rampa de colores spectral en el cual también se cambió el color verde por un celeste para que no se confunda con la capa base utilizada.

En un principio se generó un mapa de calor, el cual no fue tenido en cuenta ya que fue a partir del primer mapa de puntos. Se tuvieron en cuenta solo las manzanas que tenían 50% o más de PH, se generaron los centroides y de esa manera se creó un mapa de calor que no tenía mucho sentido porque no estaba muy entendible.

También se probó con varios radios, por ejemplo 100, como muestra la figura 6, pero se decidió quedarse con el de la figura 4 que se ve mejor representado.

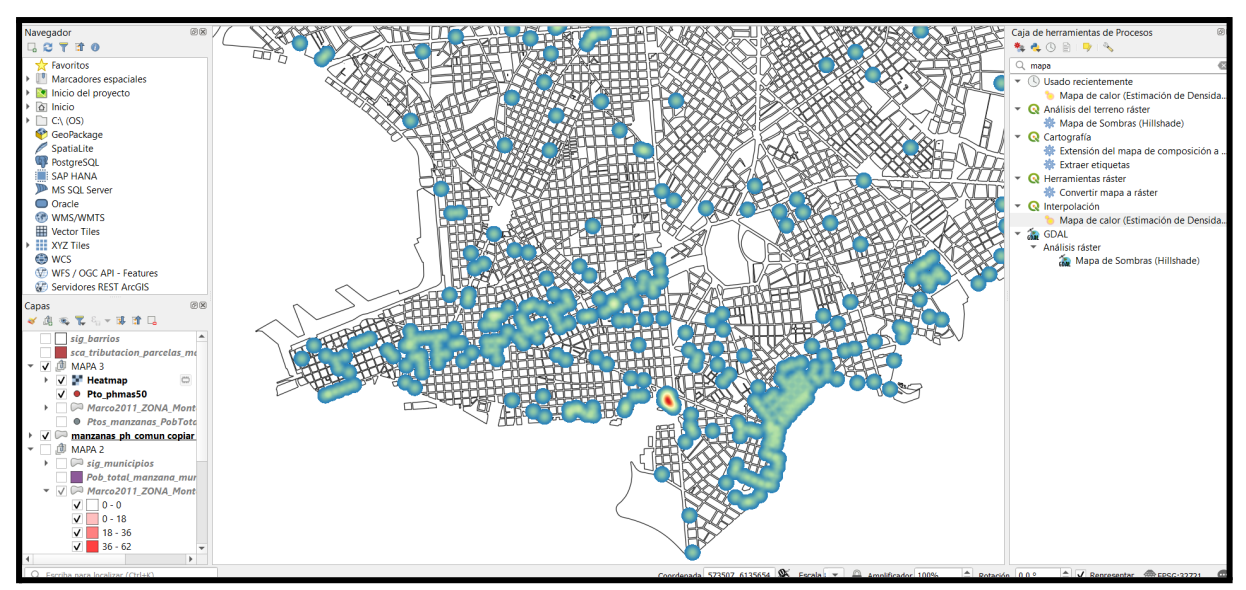

**Figura 5: mapa de calor, 50% o más de Propiedad Horizontal por manzana.**

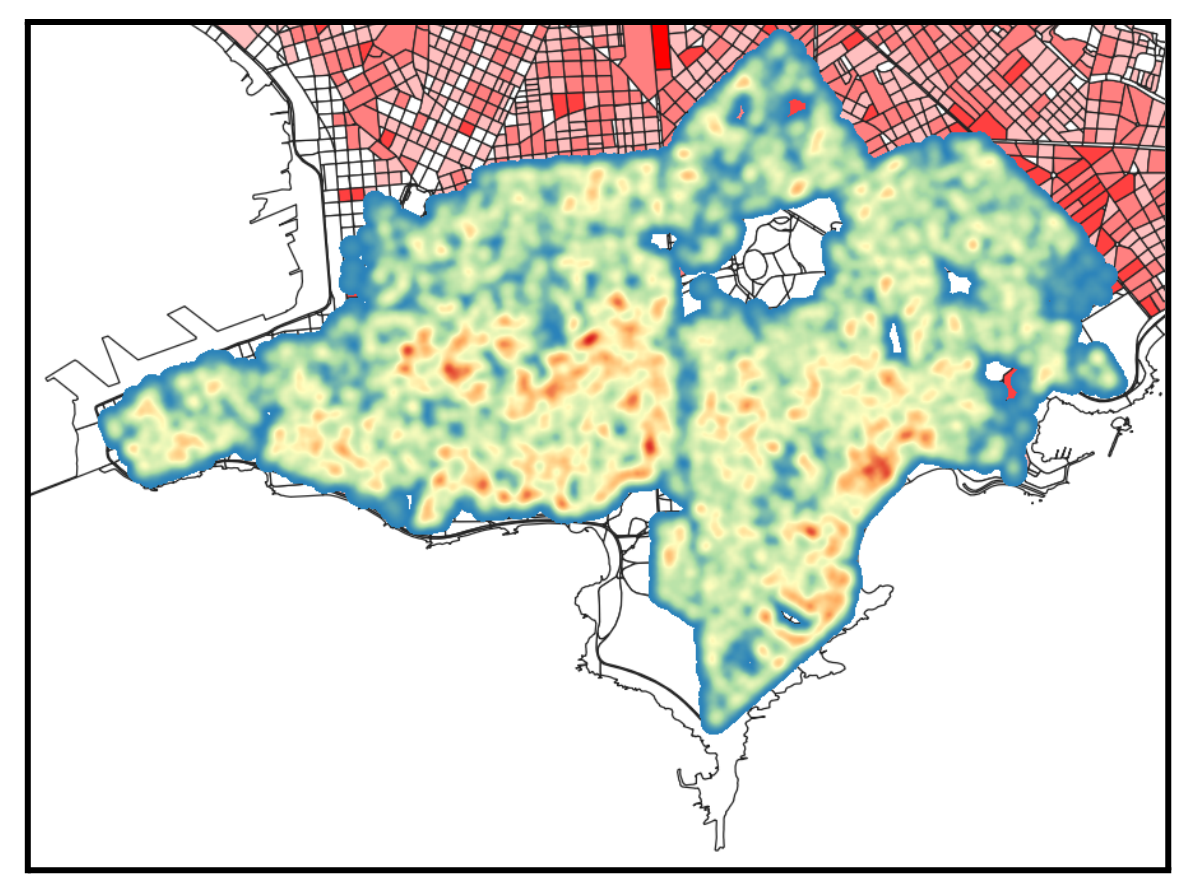

**Figura 6: mapa de calor, radio 100m.**

#### **REFLEXIÓN FINAL**

#### **Mapa 1:**

A partir de esa comparación logro ver que en ese Barrio hay mucha cantidad de PC y no tanta cantidad de PH las cuales son la mayoría oficinas por lo cual puedo concluir que no vive mucha gente.

Cabe resaltar que el dato que utilice es de población 2011 pero el dato de Propiedad Horizontal es del 2023, por lo que ahí hay un problema de la temporalidad de los datos pero son los únicos datos que hay.

#### **Mapa 2:**

En la comparación entre ambos mapas veo que hay una relación entre ellas, la cual me permite identificar que las zonas en las que hay más Propiedad Horizontal coincide con las zonas en la que hay más población a pesar de que hay una gran diferencia de años ya que una fue actualizada el presente año y la otra son datos del censo del 2011.

#### **Mapa 3:**

Por último y no menos importante logró concluir que el mapa de calor me permite visualizar de mejor manera lo mostrado anteriormente en el mapa 2. El cual me parece la mejor forma de representar esta información trabajada.

#### **BIBLIOGRAFÍA:**

Intendencia de Montevideo (2023) Manzanas. Recuperado el 17 de noviembre de 2023. Disponible en: the entire entire entire en: the entire entire entire entire entire entire entire entire entire entire entire entire entire entire entire entire entire entire entire entire entire entire entire entire entire

[https://geoweb.montevideo.gub.uy/geonetwork/srv/spa/catalog.search#/meta](https://geoweb.montevideo.gub.uy/geonetwork/srv/spa/catalog.search#/metadata/3f297216-d2b5-4890-9bef-c1db4e83a7c2) [data/3f297216-d2b5-4890-9bef-c1db4e83a7c2](https://geoweb.montevideo.gub.uy/geonetwork/srv/spa/catalog.search#/metadata/3f297216-d2b5-4890-9bef-c1db4e83a7c2)

Intendencia de Montevideo (2023) Municipios de Montevideo. Recuperado el 17 de

noviembre de 2023. Disponible en: the entire entire entire en: the entire entire entire entire entire entire entire entire entire entire entire entire entire entire entire entire entire entire entire entire entire entire entire entire entire

[https://geoweb.montevideo.gub.uy/geonetwork/srv/spa/catalog.search#/meta](https://geoweb.montevideo.gub.uy/geonetwork/srv/spa/catalog.search#/metadata/b0a2cf85-af7a-4aac-998f-da124ac7d073) [data/b0a2cf85-af7a-4aac-998f-da124ac7d073](https://geoweb.montevideo.gub.uy/geonetwork/srv/spa/catalog.search#/metadata/b0a2cf85-af7a-4aac-998f-da124ac7d073)

Intendencia de Montevideo (2023) Régimen Actual de Tributación. Recuperado el 17

de noviembre de 2023.

Disponible en:

[https://geoweb.montevideo.gub.uy/geonetwork/srv/spa/catalog.search#/meta](https://geoweb.montevideo.gub.uy/geonetwork/srv/spa/catalog.search#/metadata/3f72c8c2-1231-4929-8011-3865e6243aad)

[data/3f72c8c2-1231-4929-8011-3865e6243aad](https://geoweb.montevideo.gub.uy/geonetwork/srv/spa/catalog.search#/metadata/3f72c8c2-1231-4929-8011-3865e6243aad)

Intendencia de Montevideo (2023) Padrones. Recuperado el 17 de noviembre de

2023.

Disponible en:

[https://geoweb.montevideo.gub.uy/geonetwork/srv/spa/catalog.search#/meta](https://geoweb.montevideo.gub.uy/geonetwork/srv/spa/catalog.search#/metadata/6b49748c-6fb7-41e4-9540-29656de8ad74) [data/6b49748c-6fb7-41e4-9540-29656de8ad74](https://geoweb.montevideo.gub.uy/geonetwork/srv/spa/catalog.search#/metadata/6b49748c-6fb7-41e4-9540-29656de8ad74)

Intendencia de Montevideo (2023) Población por zona 2011. Recuperado el 17 de noviembre de 2023. Disponible en: the entire entire entire en: the entire entire entire entire entire entire entire entire entire entire entire entire entire entire entire entire entire entire entire entire entire entire entire entire entire [https://geoweb.montevideo.gub.uy/geonetwork/srv/spa/catalog.search#/meta](https://geoweb.montevideo.gub.uy/geonetwork/srv/spa/catalog.search#/metadata/e3140ca2-21f0-4a9d-9be5-4da416c3ab23)

[data/e3140ca2-21f0-4a9d-9be5-4da416c3ab23](https://geoweb.montevideo.gub.uy/geonetwork/srv/spa/catalog.search#/metadata/e3140ca2-21f0-4a9d-9be5-4da416c3ab23)

Intendencia de Montevideo (2023) Barrios de Montevideo. Recuperado el 17 de

noviembre de 2023.

Disponible en:

[https://geoweb.montevideo.gub.uy/geonetwork/srv/spa/catalog.search#/meta](https://geoweb.montevideo.gub.uy/geonetwork/srv/spa/catalog.search#/metadata/1277c8cd-3e7a-4afd-8289-aeae893ce0db) [data/1277c8cd-3e7a-4afd-8289-aeae893ce0db](https://geoweb.montevideo.gub.uy/geonetwork/srv/spa/catalog.search#/metadata/1277c8cd-3e7a-4afd-8289-aeae893ce0db)